# **ASIC/FPGA Chip Design**

# **Verification**

# **Mahdi Shabany**

Department of Electrical Engineering Sharif University of technology

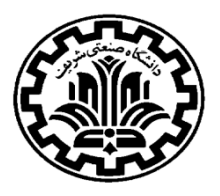

### **Verification**

 $\Box$  Exponential increase in the complexity of ASIC implies need for sophisticated verification methods to be incorporated in the ASIC design process.

 $\Box$  Catch the bug as early as possible

- $\triangleright$  So catch it in simulation  $\longrightarrow$  saves time and money.
- $\triangleright$  Imagine respin of a chip if the same bug is caught in Silicon

### **Verification:**

A process that ensures conformance of a design to predefined expectations

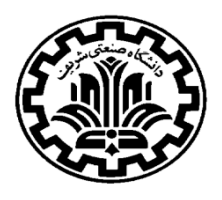

#### **Types of Verification:**

#### **Functional:**

■ Functional verification of RTL

#### **Gate-level simulation:**

To verify that the synthesized netlist matches the expected functionality

#### **Formal Verification (equivalence checking):**

To make sure that the gate level netlist is equivalent to the RTL

#### **Timing Verification:**

■ To verify that the design can run at speed

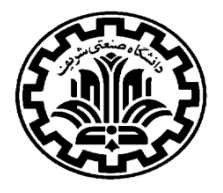

### **Functional Verification**

### $\Box$  Two general methods:

### **Graphical and manually:**

- **Inserting inputs and clock manually and run graphical simulations using CAD**
- tools such as Quartus or ISE
	- o Good for simple designs
	- o Suitable for early evaluations

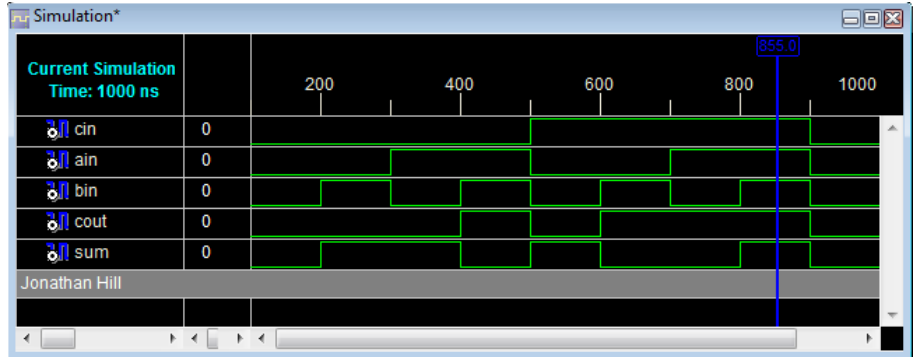

#### **Automated:**

- Writing **testbench** to run the simulation/verification automatically
	- o Suitable for large designs
	- o Suitable for stress testing

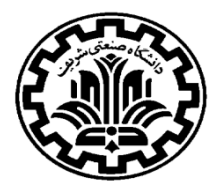

### **Testbench (Functional Verification)**

**Testbench** is a Verilog module to simulate a Design Under Test (DUT)

### Testbench:

- $\triangleright$  A Verilog module
- $\triangleright$  Instantiates the DUT
- $\triangleright$  Apply stimulus (data) to the DUT
- $\triangleright$  Monitors the results to verify that the test was successful (i.e., the output of the DUT conformed to expectations)

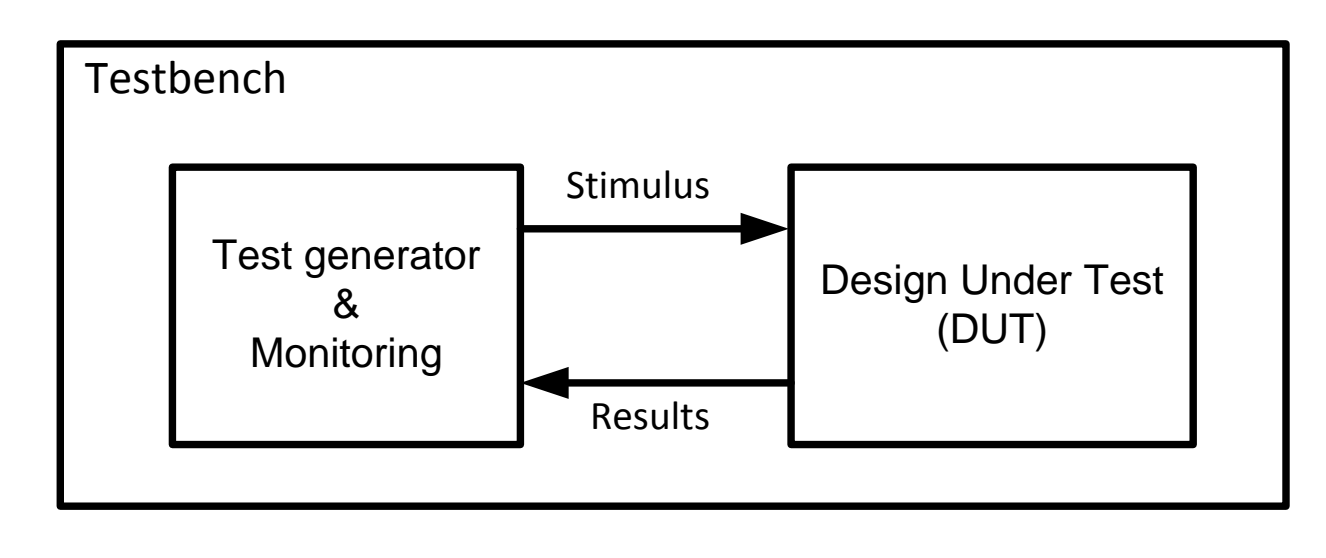

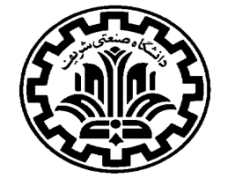

### **Testbench**

- The Verilog HDL is used to model a simulation test bench
	- $\bullet$  The test bench is a **module**, which contains:
		- An instance of the top level of the design
		- Procedures to describe the input stimulus
		- Procedures to describe output verification

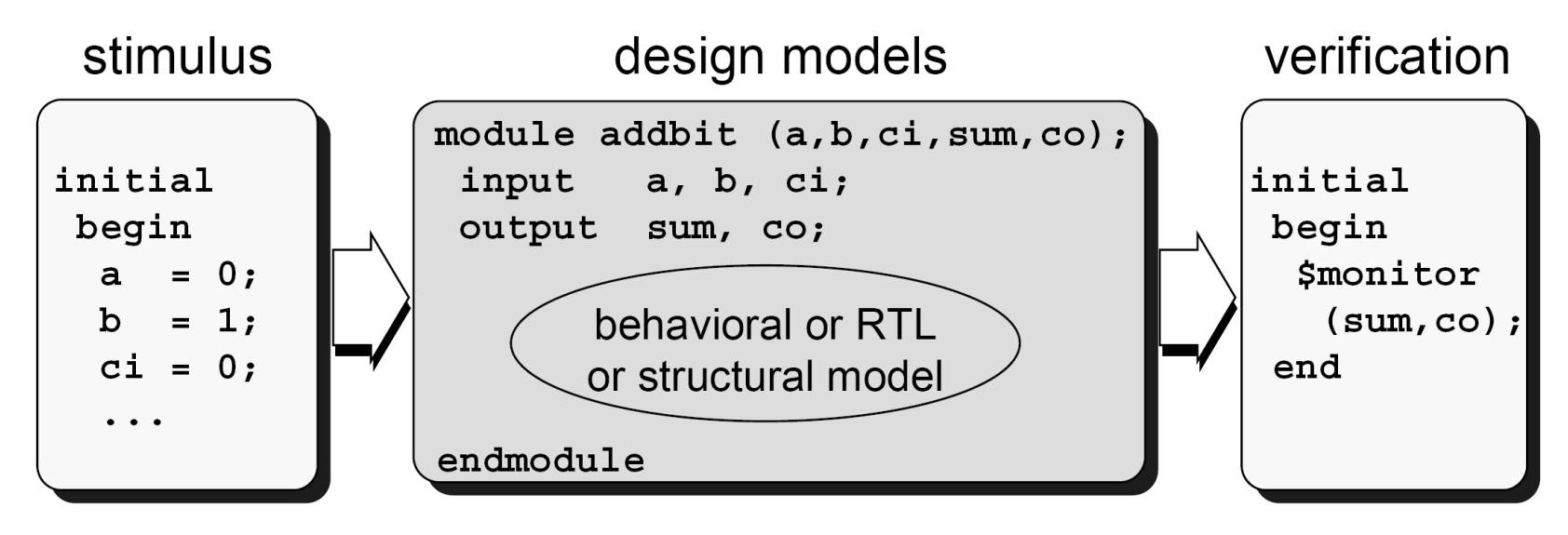

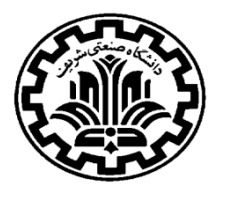

### **Testbench (Functional Verification)**

Simulation of Verilog designs takes the following steps:

#### **Compilation & Elaboration:**

 The simulator reads the design description, processes compiler directives, and builds a data structure that defines the design hierarchy.

#### **Initialization:**

- The simulator initializes module parameters, storage elements and nets.
- When simulation starts at time zero, the simulator propagates these changes and executes the statements in each **initial** and **always** block up to a timing control.

#### **Simulation:**

- The simulator processes events and applies them to the DUT
- The results are displayed and/or saved for investigation

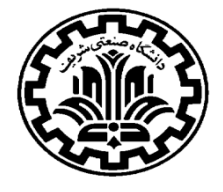

### **Verilog Simulation Commands:**

- The Verilog includes *compiler directives* and *system tasks* to control the simulation of a Verilog mode
	- **`<directive> compiler directives:**
		- **Executed prior to simulation time zero**
		- **Instructions to simulators on how to compile models**
		- Always start with a **`** accent grave (the "back tic")

`include `timescale `define

#### **\$<task> system tasks:**

- Executed during simulation (i.e.: to display values)
- Used as programming statements
- Always start with a **\$** dollar sign

\$monitor \$display \$time

### **Compiler Directives (Include Files)**

Use **include** files to ensure project-wide consistency of common source.

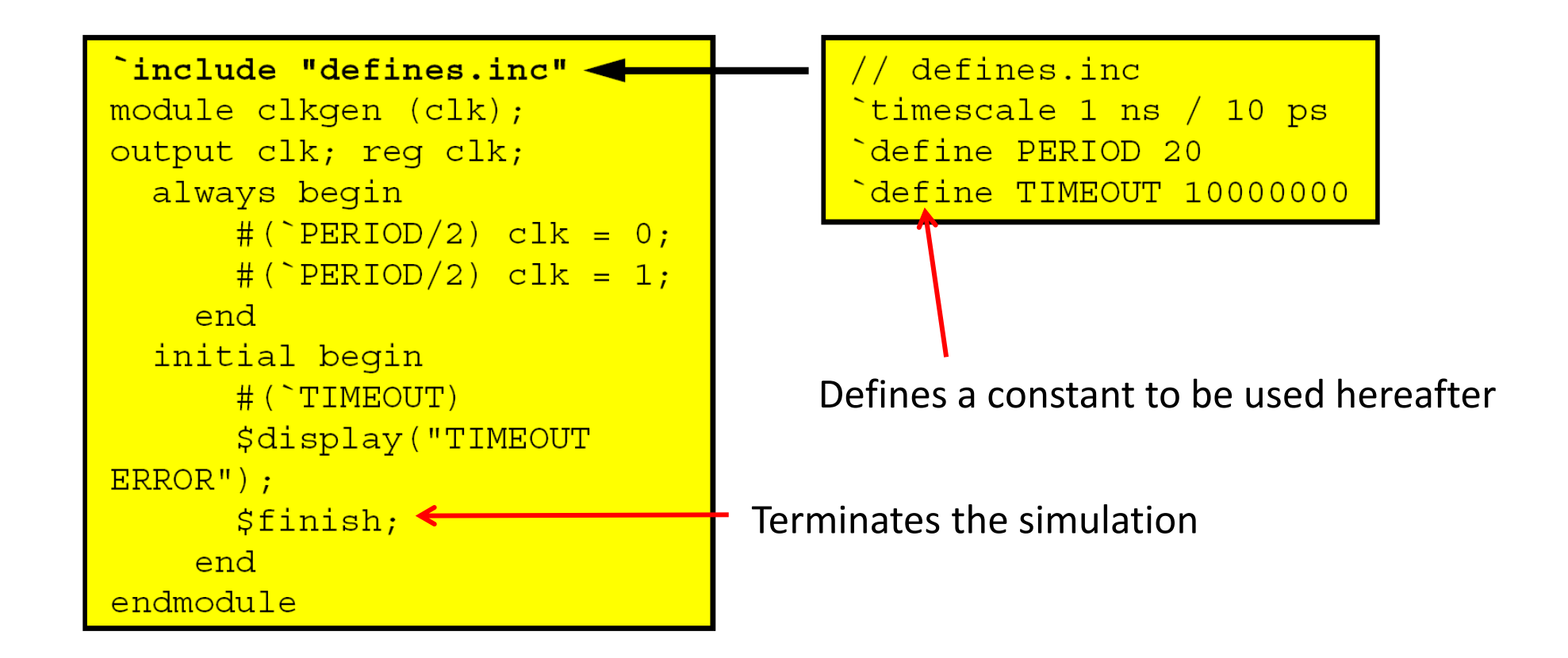

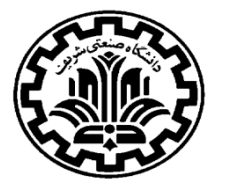

### **Compiler Directives (Time Scale)**

### **`timescale** is used to define time delay **unit/precision** :

#### timescale 10ns/1ns

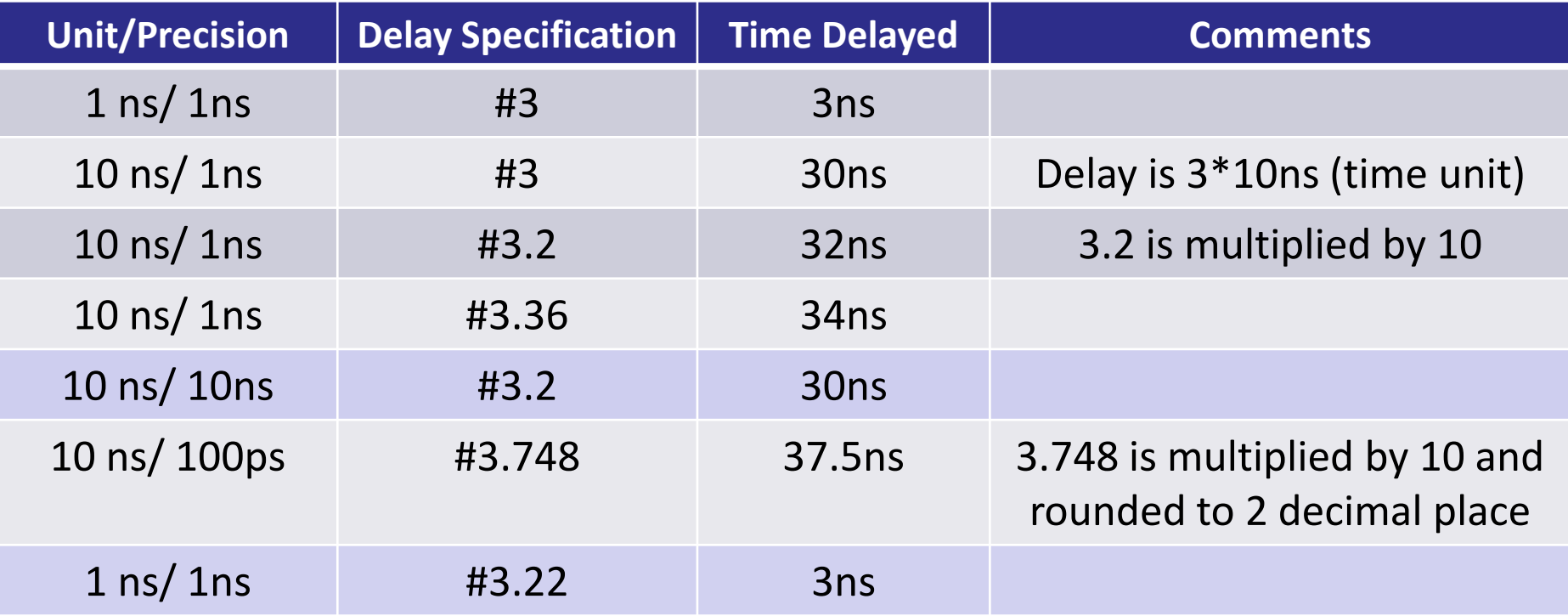

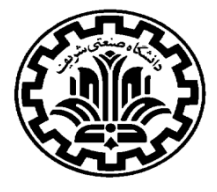

**□ \$time:** Returns the current simulation time as a 64-bit unsigned integer

 $\triangleright$  The returned value is scaled to the time unit of the module that invoked it

**\$display:** Immediately displays the values of its arguments

\$display ("format string", argument list)

Example:

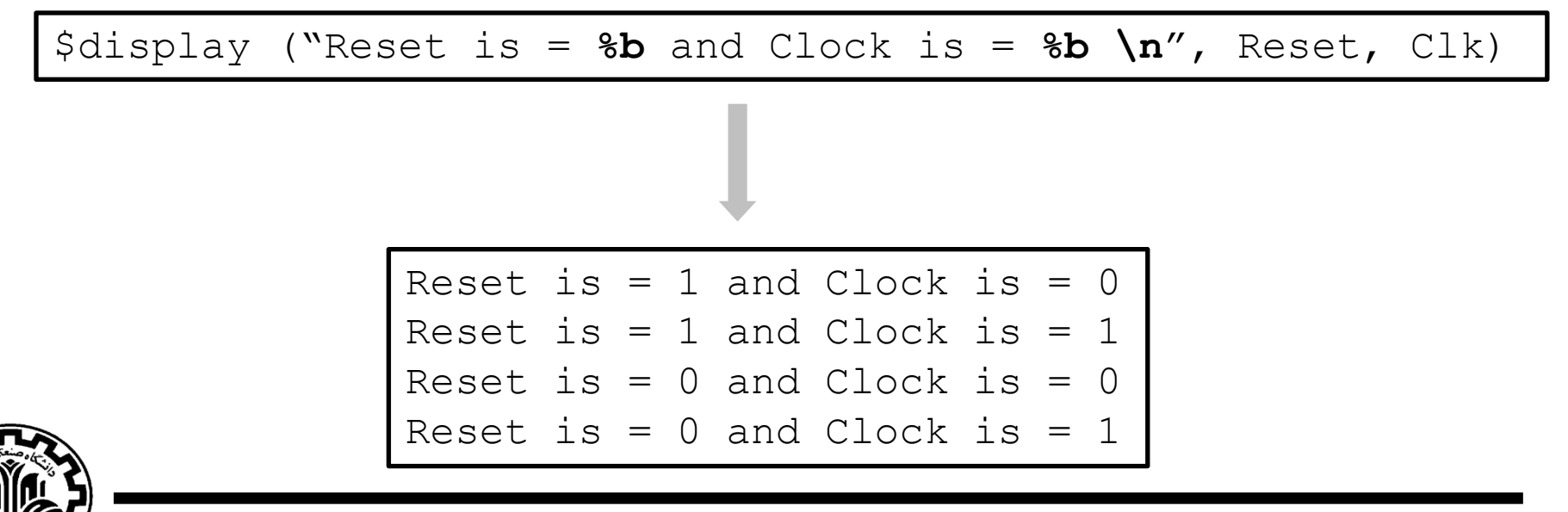

## **System Tasks (\$display)**

### □ \$display: supports multiple default radixes

- $\triangleright$  \$displayb (binary)
- $\triangleright$  \$displayd (decimal)
- $\triangleright$  \$displayh (hexadecimal)
- $\triangleright$  \$displayo (octal)
- $\Box$  Formatters and Escaped literals can be used inside the format string.
- $\Box$  Formatters can be used to overrides the default radix
	- **≻** Formatters:

%b %c %h %d %t %o %s

 $\triangleright$  Escaped literals:

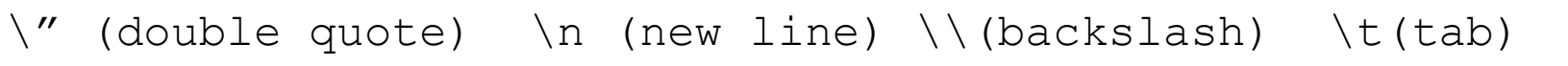

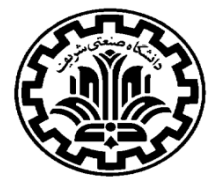

 **\$monitor:** to monitor changes in the signal values in its argument list

 $\triangleright$  Continuously monitors the variables in its argument list and displays the formatted arguments at the end of each simulation time in which any of signals changes value

\$monitor ("format string", argument list)

 Only one **\$monitor** system task can be active. Any subsequent invocation of  **\$monitor** starts monitoring the new signal arguments and discontinues monitoring the previous signal arguments.

 **\$monitoroff** and **\$monitoron** system tasks can be used to restrict monitoring to intervals of time, rather than monitoring entire remainder of simulation session.

The **\$monitor** system task accepts the same formatters/argument list as **\$display**.

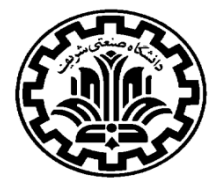

### **File Open/Close**

 $\Box$  The stimulus can be read from a file and then applied to the DUT

 $\Box$  A file can be opened for reading or writing, and the syntax is as below:

```
file = $fopen("filename", r); // For reading
file = $fopen("filename", w); // For writing
```
 $\Box$  All fopen options:

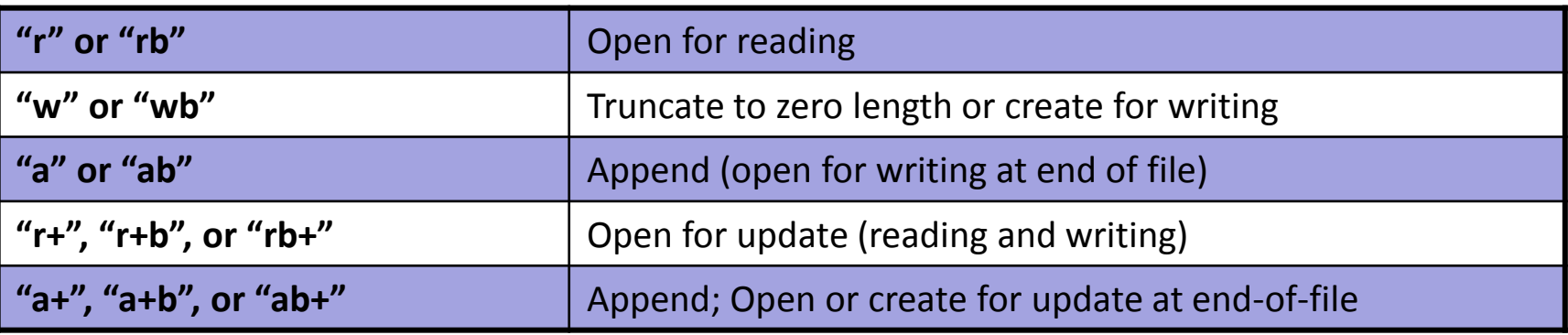

 $\Box$  A file can be closed as follows:

file =  $$fclose('filename'');$ 

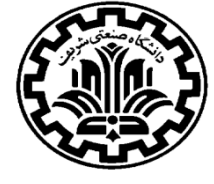

### **Initial Construct**

**Initial:** Same as always except that whatever that is inside it executes only once

- $\triangleright$  Used for initialization at the beginning of the testbench
- $\triangleright$  Any signal assigned a value inside it should be of type variable (e.g., reg)

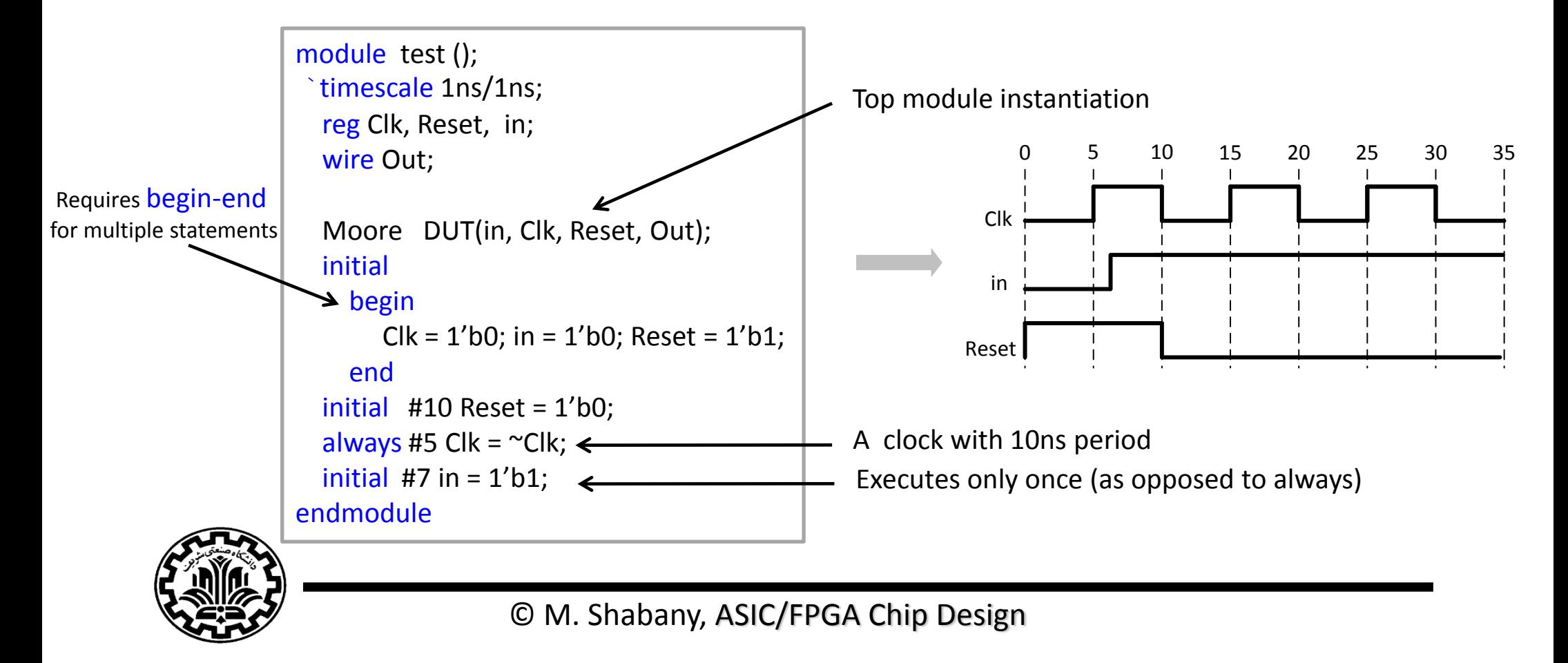

### **Creating Clock**

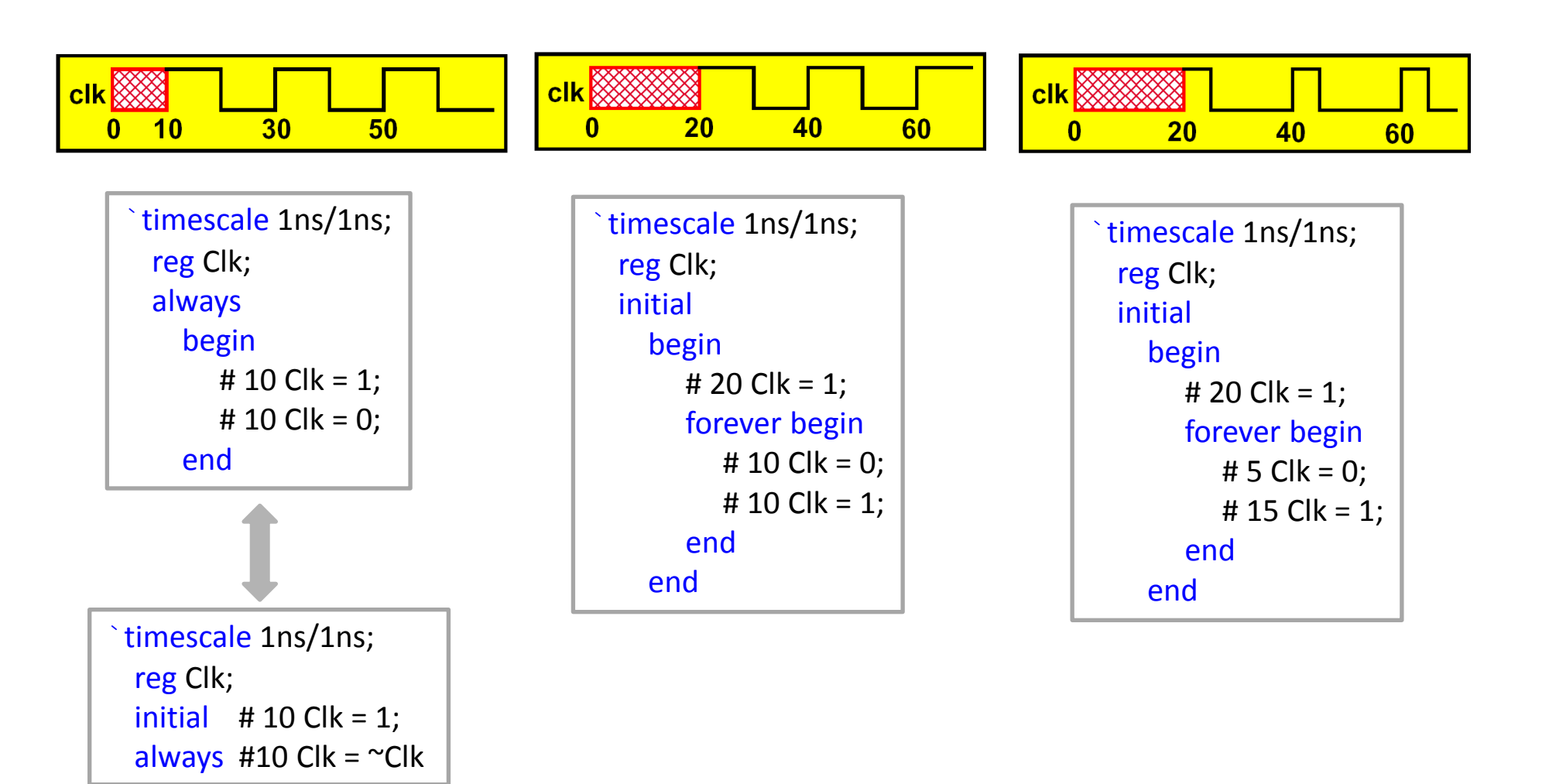

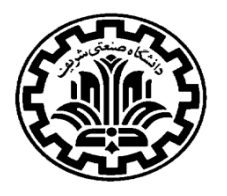

 $\Box$  Common stimulus application techniques are:

- In-line stimulus, applied from an **initial** block
- $\triangleright$  Stimulus applied from a loop or **always** block
- $\triangleright$  Stimulus applied from an array of vectors or integers

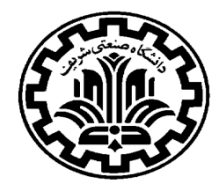

### **In-Line Stimulus**

In-line stimulus has the following characteristics:

- You list the variables only when their values change  $\blacksquare$
- You can easily define complex timing relationships between signals  $\blacksquare$
- The testbench can become very long for tests of real designs  $\blacksquare$

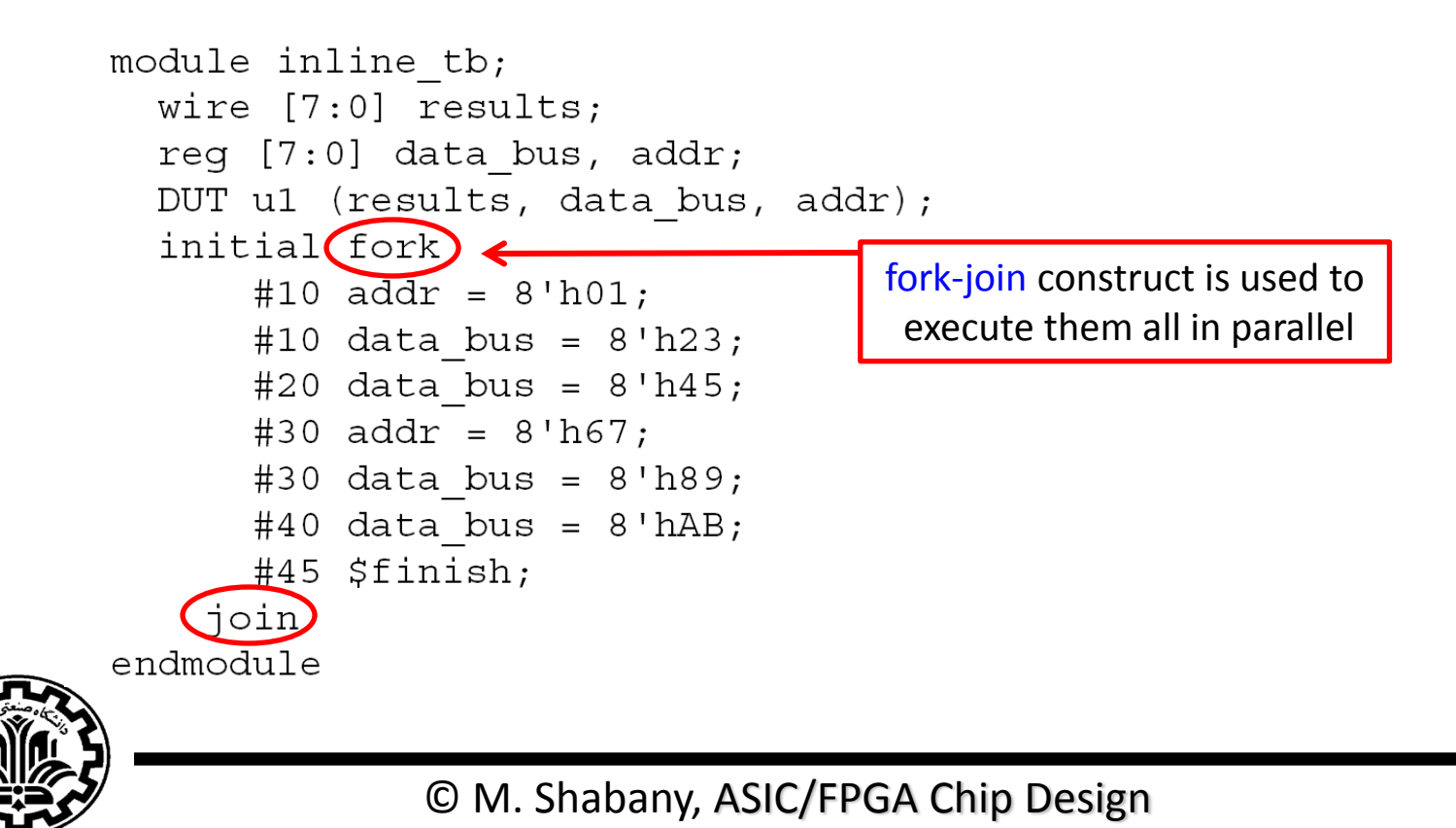

### **In-Loop Stimulus**

Stimulus applied from a loop has the following characteristics:

- For each iteration you assign a new stimulus vector
- The timing relationships between signals are regular in nature п
- The testbench is compact  $\blacksquare$

```
module loop tb;
 wire [7:0] response;
 reg [7:0] stimulus;
 req clk;
 integer i;
 DUT u1 (response, stimulus);
 initial c1k = 0;always begin
     #10 clk = 1;
     #10 clk = 0;
    end
  initial begin
     for (i = 0; i <= 255; i = i + 1)In-Loop stimulus@(negedge clk) stimulus = i;
     #20 $finish;
    end
endmodule
```
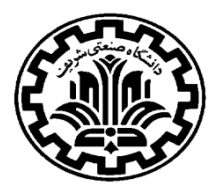

### **Random Stimulus**

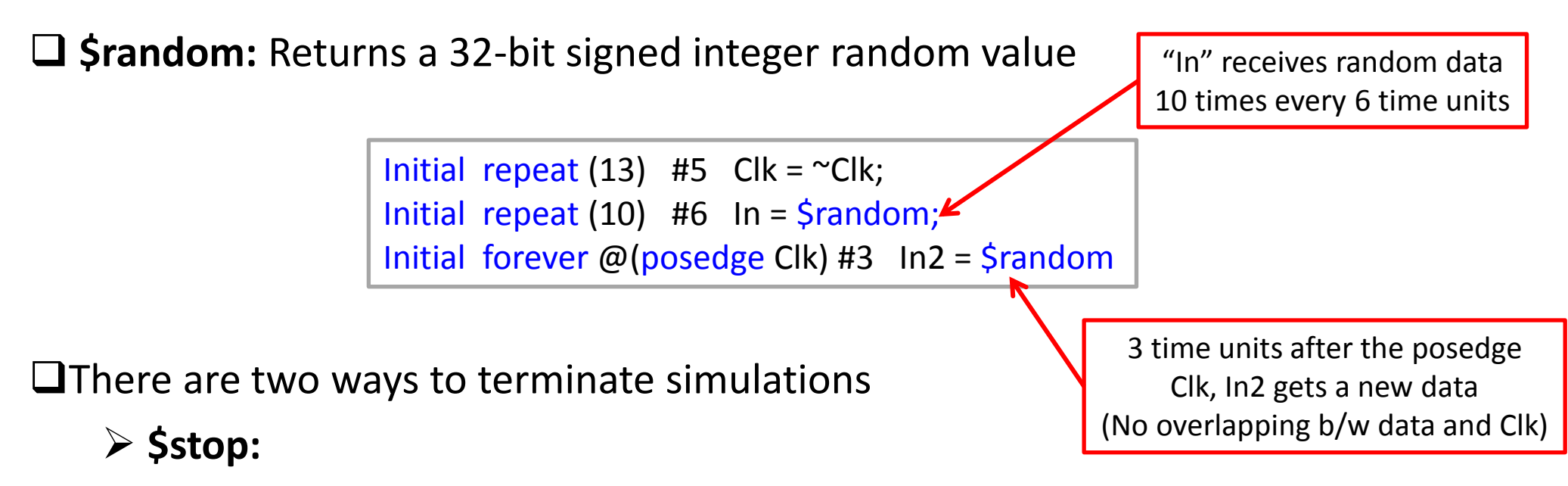

- A stopped simulation can be resumed after termination
- **\$finish:**
	- A finished simulation can NOT be resumed after termination

Initial #180 \$stop;

Initial #180 \$finish; Both terminate simulation after 180 time units<br>Initial #180 \$finish;

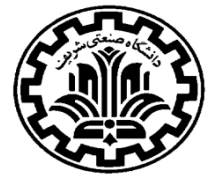

### **Task Construct in Testbench**

Use Verilog tasks in your testbench to encapsulate repeated operations.

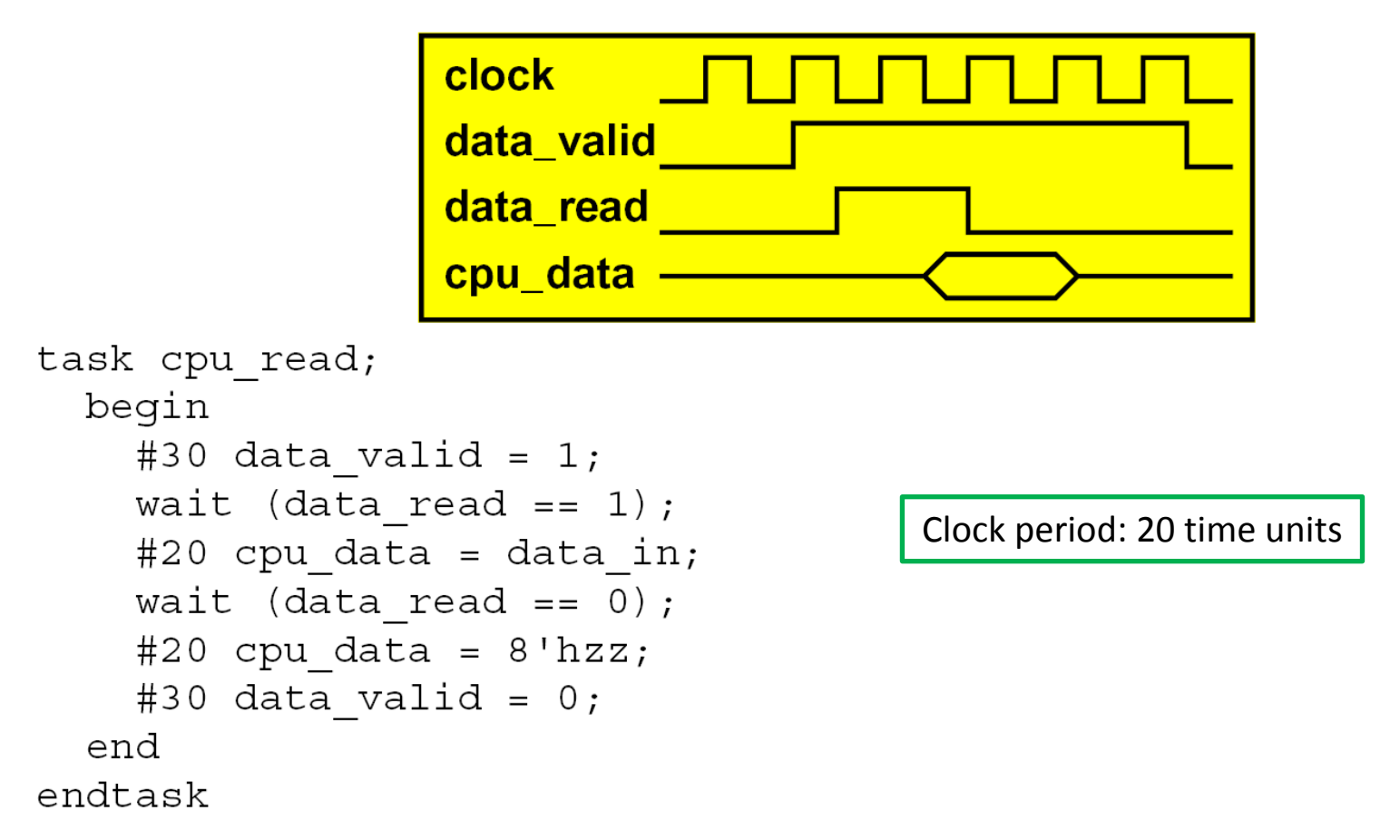

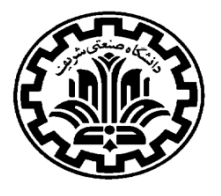

 $\Box$  Make sure you understand the timing transitions:

```
reg [10:0] Count;
reg [3:0] A;
always @ (posedge Clk)
  begin 
    if ( !Rst ) 
     A \leq 4' b0; else if ( Count == 3) 
     A \leq 4'b2;
   end 
always @ (posedge Clk)
  begin 
    if ( !Rst ) 
     Count \leq 11'b0;
    else
     Count \le Count + 1;
   end
```
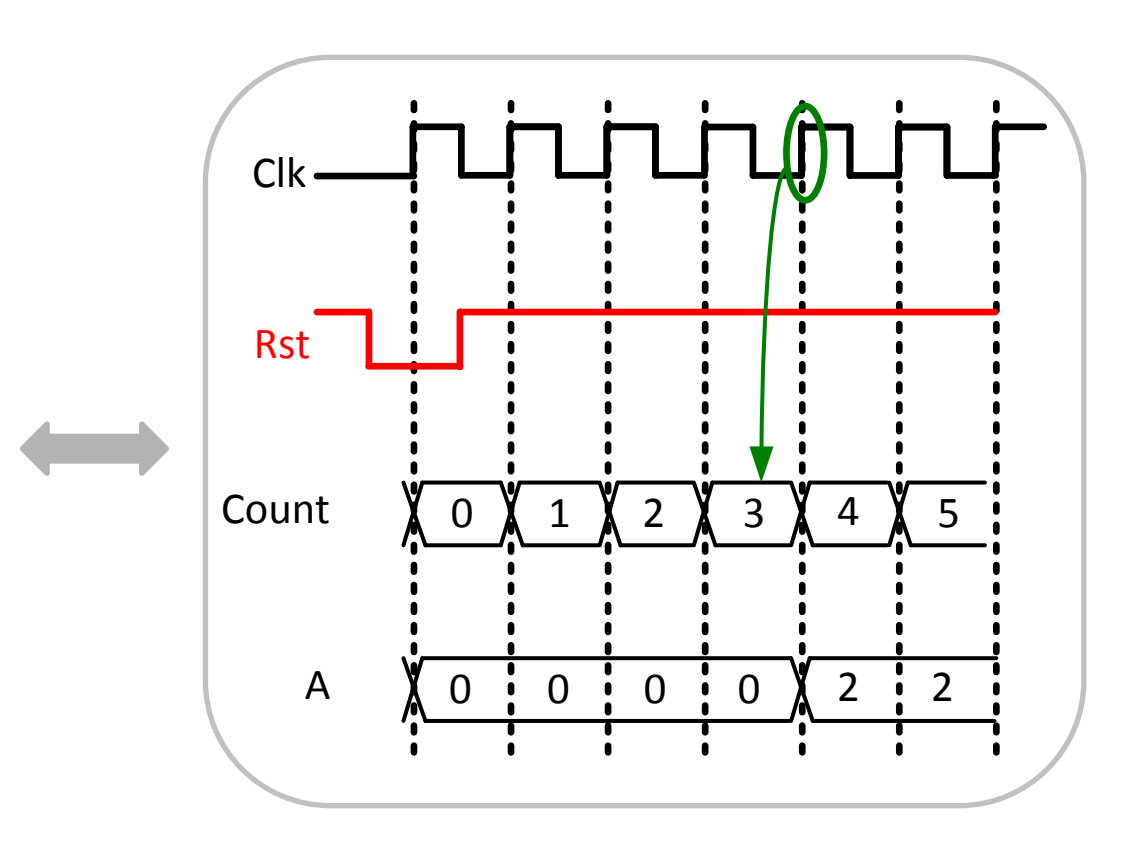

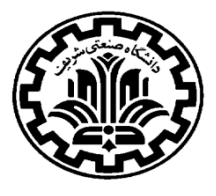

 $\Box$  If another block wants to sample "SUM" value, it has to sample it when or after Count is 4.

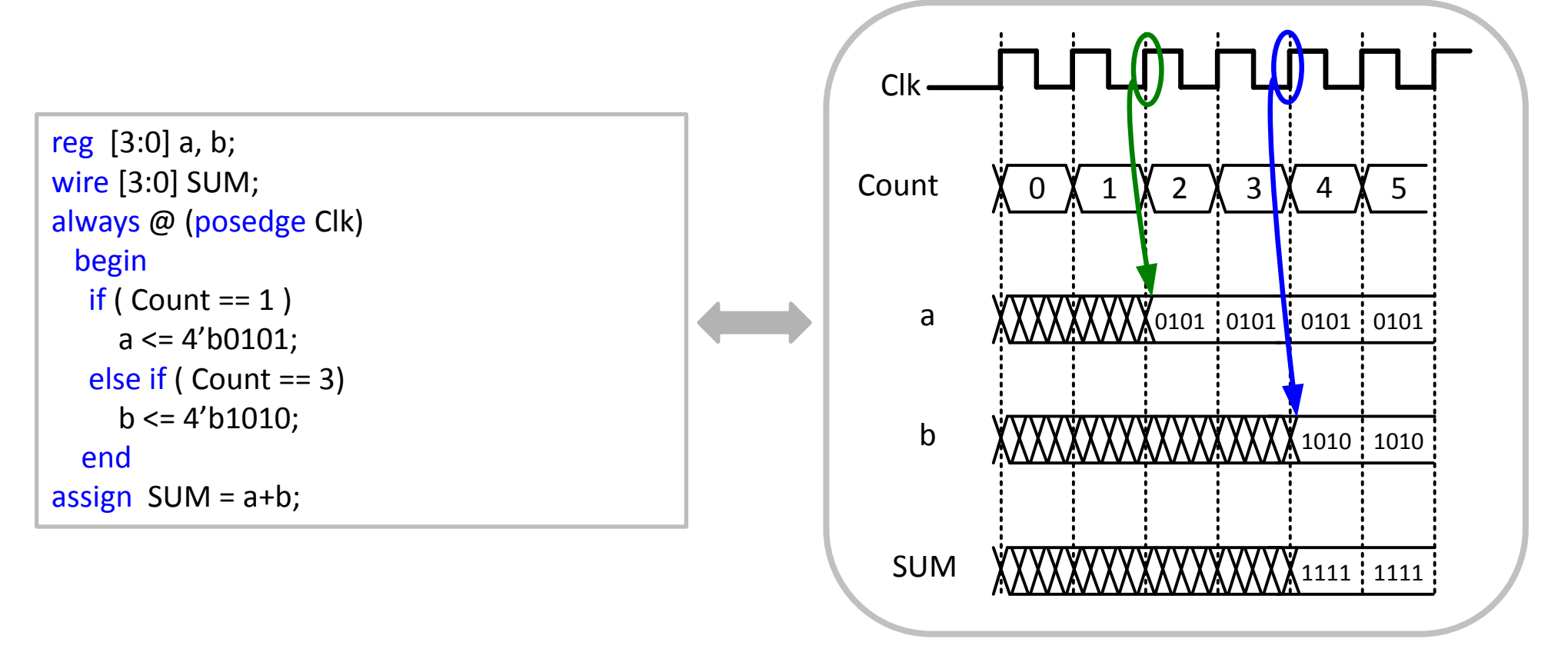

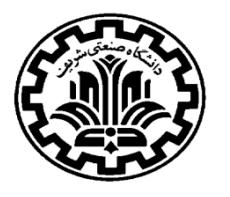

#### Example:

```
module Counter(clk, reset, out);
input clk, reset;
output [2:0] out;
reg [2:0] count;
always @ (posedge clk)
begin
if (reset)
count \leq 0;
else if (count == 3'b111)
  count <= 3'b000;
  else
 count \le count +3'b1;
end
assign out = count;
endmodule
```

```
`timescale 1 ps/ 1 ps
module Counter_tb();
reg clk, reset;
wire [2:0] out;
Counter i1 (.clk(clk),.out(out),.reset(reset));
initial 
     clk=0; 
always 
begin 
     #5 clk = 1;
     #5 clk = 0;
      $monitor("Reset is = %b and Clock is = 
     %b \n", Reset, Clk;
end 
endmodule
```
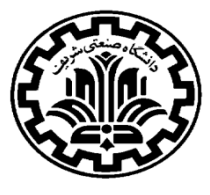

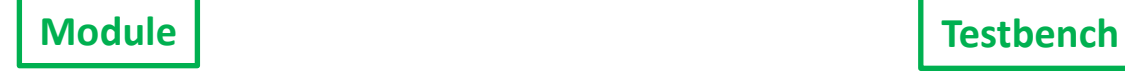

### **File Reading for Verification**

**\$readmemb:** Reads a file in binary and stores it in a reg variable

**\$readmemh** :reads in in hex

```
$readmemb ("file name", reg name, [start add, [finish add]]);
       module Count tb ();
         `timescale 1ns/1ns;
          reg Clk, Reset;
          wire Out;
          integer indx;
          parameter N = 100;
          reg [1:0] InReg [N-1:0];
          reg [1:0] DummyReg;
          test DUT(Clk, Reset, Out);
                                                   initial
                                                        begin
                                                          indx = 0;
                                                           $readmemb("TB.txt", InReg);
                                                           $display("Running Testbench");
                                                           repeat (N)
                                                             begin
                                                                  DummyReg = InReg[indx];
                                                                  Clk = DummyReg[0];
                                                                  Reset = DummyReg[1];
                                                                 #5 index = indx + 1;
                                                             end
                                                           $monitor("Output is %b", Out);
                                                         end
                                                   endmodule
```
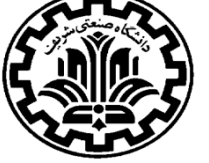

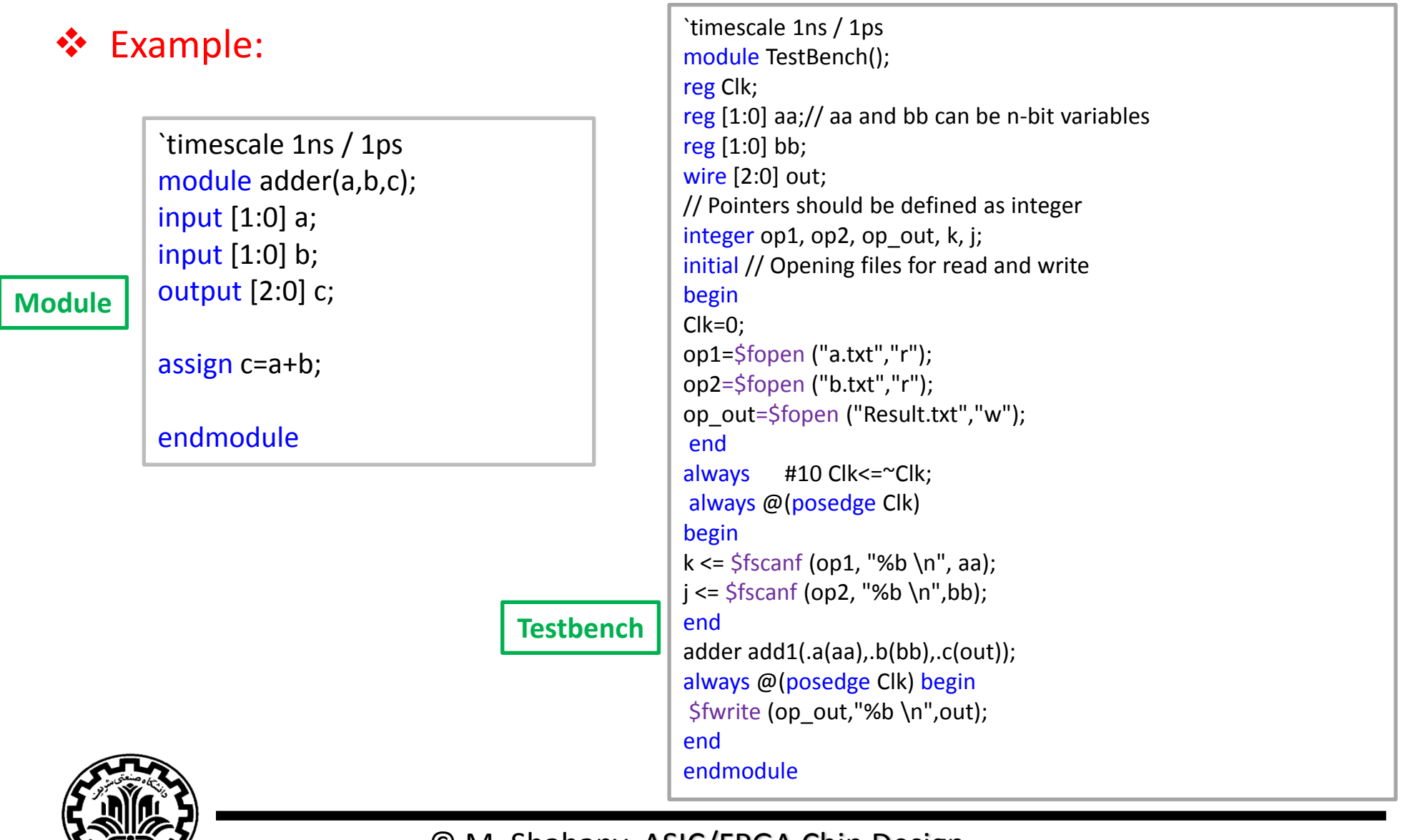

#### Example:

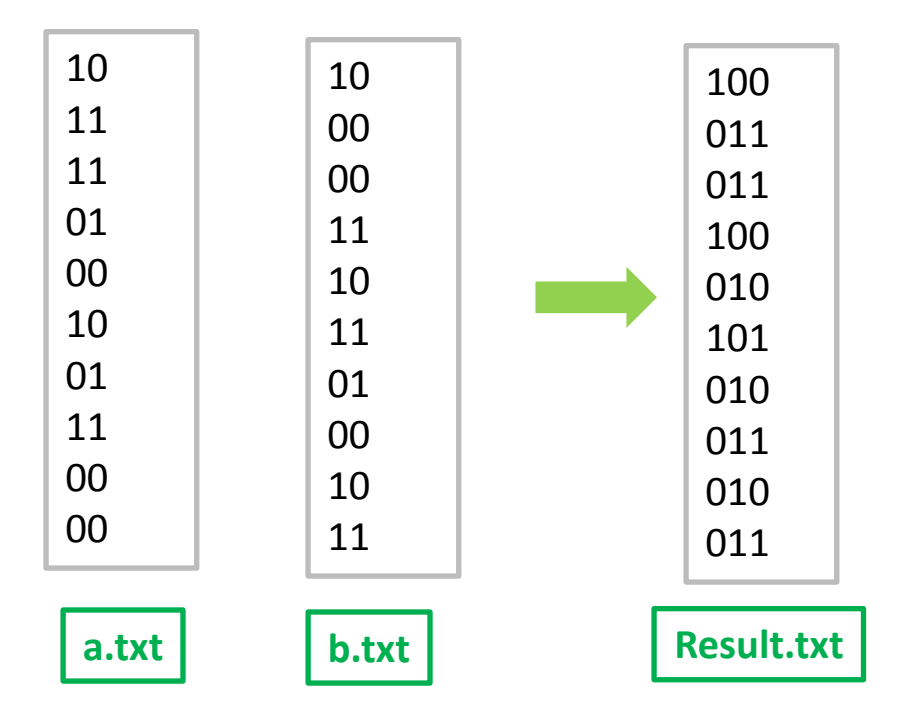

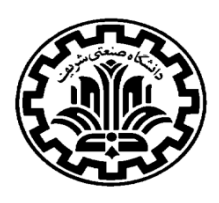

### **Example: Code (4-bit Ripple-Carry Counter)**

```
module ripple carry counter (q, clk,
reset);
output [3:0] q;
input clk, reset;
T_FF tff0 (q[0], clk, reset);
T_FF tff1 (q[1], q[0], reset);
T_FF tff2 (q[2], q[1], reset);
T_FF tff3 (q[3], q[2], reset);
endmodule
module T_FF (q, clk, reset);
             output q;
input clk, reset;
wire d;
D FF dff0 (q, d, clk, reset);
not n1 (d, q); //not is Verilog provided 
primitive
endmodule
```
// module D\_FF with synchronous reset

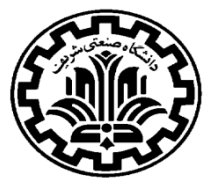

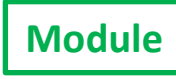

```
module D FF (q, d, clk, reset);
output q;
input d, clk, reset;
req q;
always @(posedge reset or negedge clk)
            if (reset)
                         q = 1, b0;
//module D_FF with synchronous reset
            else
                         q = d;
endmodule;
```
### **Example: Testbench**

```
module stimulus;
req clk;
req reset;
wire [3:0] q;
//instantiate the design block;
Ripple carry counter r1(q, c1k, reset);//control the clk signal that drives the design block //cycle time = 10initial 
             clk = 1'b0; //set clk to 0
always
             #5 clk = \simclk; //toggle clk every 5 time units
//control the clk signal that drives the design block
//reset the arrested from 0 to 20 and from 200 to 220.
initial
begin
reset = 1'b1;
#15 reset = 1'b0;
#180 reset = 1'b1;
#10 reset = 1'b0;
#20 $finish; //terminate the simulation
end
```
//monitor the outputs **initial** Smonitor(\$time, "output  $q = %d"$ , q); **endmodule**

**Testbench**

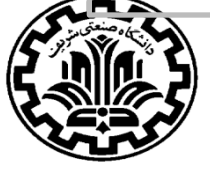

### **Example : Results**

0 output  $q = 0$ 20 output  $q = 1$ 30 output  $q = 2$ 40 output  $q = 3$ 50 output  $q = 4$ 60 output  $q = 5$ 70 output  $q = 6$ 80 output  $q = 7$ 90 output  $q = 8$ 100 output  $q = 9$ 110 output  $q = 10$ 120 output  $q = 11$ 130 output  $q = 12$ 140 output  $q = 13$ 150 output  $q = 14$ 160 output  $q = 15$ 170 output  $q = 0$ 180 output  $q = 1$ 190 output  $q = 2$ 195 output  $q = 0$ 210 output  $q = 1$ 220 output  $q = 2$ 

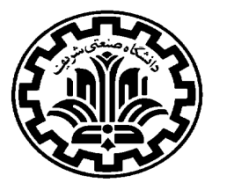

© M. Shabany, ASIC/FPGA Chip Design

**Result**

 $\Box$  We use Modelsim as the simulation tool for our testbenches

 $\Box$  Modelsim can also compile the design

 $\Box$  The tutorial for Modelsim should be read and done with the files provided on the course website.

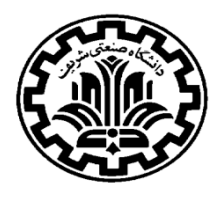